## How do I unlink from my head office?

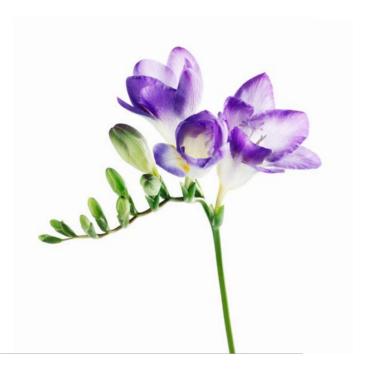

**This document applies to you if you are** an organization no longer working with a head office to which you had previously been linked.

It is important to unlink when you terminate a relationship with your head office as this will ensure billing accuracy. You can unlink your organization from a head office from the provider portal by following the steps below. The head office will not be able to submit bills for you for services performed after the date it was unlinked from your organization.

### **Step 1:** Access the Head office link.

Login to the provider portal and select the menu button ( menu and then select the **Head office** link.

#### Manage my business

**Business Profile** 

Services

**Providers** 

Head Office

**Banking Information** 

User access and permissions

Help

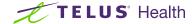

#### Step 2: Select Unlink.

# Head office If this is no longer the head office for this organization, click Unlink. It will be possible to link to a different head office after. Head office details Unlink Organization name Johnson Group Chiropractors Address 55 Yonge Street, Toronto, ON M5R 7H3 Canada Contact George Schneider (office phone) 613-123-4567

#### Step 3: Select Unlink.

Your organization is immediately unlinked from the head office.

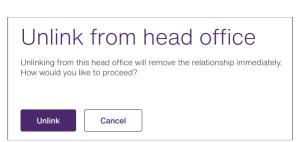

#### **Learn more**

To access the complete Head Office User Guide, select the menu button ( $\blacksquare$ )  $\rightarrow$  Help  $\rightarrow$  Head Office.

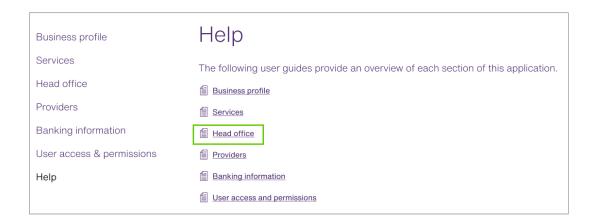

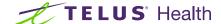

used under license. All other trademarks are the property of their respective owners.